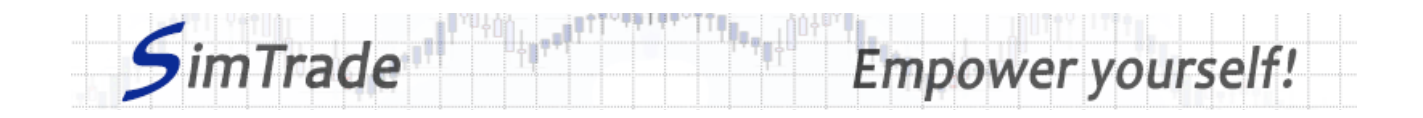

# **Simulation** *Ordres APD* **Note de cas**

# **Rappel de l'objectif de la simulation**

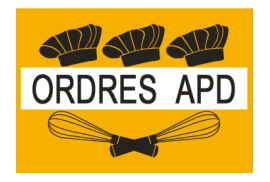

**Votre objectif dans la simulation** *Ordres APD* **est de détenir au moins 2 000 actions BestPizza à la fin de la simulation.**

Au début de la simulation, vous disposez d'un compte avec 10 000 € de cash et 1 000 actions BestPizza (code BPZ), (ce qui vous permet d'acheter et de vendre des actions de la société.

Dans cette simulation, vous ne pouvez passer que des ordres à plage de déclenchement.

## **Objectifs d'apprentissage**

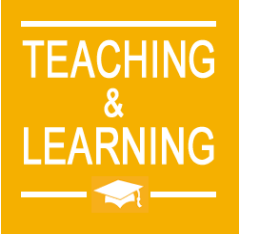

Les objectifs d'apprentissage de cette simulation sont les suivants :

- ➢ Evaluer l'impact du passage d'un ordre à plage de déclenchement sur le carnet d'ordres et sur les données de marché (prix et volume de transactions)
- ➢ Evaluer le risque de prix et le risque de quantité d'un ordre à plage de déclenchement
- ➢ Maîtriser le passage des ordres à plage de déclenchement

### **Ce que vous pouvez faire pendant la simulation**

- $\Box$  Vous pouvez lancer la simulation plusieurs fois. A chaque lancement de la simulation, vous pouvez ne passer qu'un seul ordre pour bien identifier son impact sur le marché :
	- ➢ Un ordre d'achat ou un ordre de vente
	- ➢ Des ordres avec différents montants ou différentes quantités
	- ➢ Des ordres avec des seuils de déclenchement plus ou moins élevés
	- ➢ Des ordres avec des limite de prix plus ou moins élevés.
- □ Observer l'impact de vos ordres sur les pages « Trading » et « Ma position » de la plate-forme de trading.
- $\square$  Construire une stratégie qui vous permet d'atteindre votre objectif de simulation (détenir au moins 2 000 actions BestPizza à la fin de la simulation) : combien d'ordres passer ? Quel montant ou quelle quantité ? Timing de vos ordres ? Seulement des ordres d'achat ?

### **Pour vous aider**

□ Définir un ordre à plage de déclenchement. Expliquer le fonctionnement d'un ordre à plage de déclenchement (passage de l'ordre et exécution). Déterminer l'intérêt des ordres à plage de déclenchement en termes de trading. Déterminer le risque associé à l'utilisation des ordres à plage de déclenchement. Puis illustrer l'intérêt et le risque des ordres à plage de déclenchement en passant différents ordres à plage de

#### www.simtrtade.fr

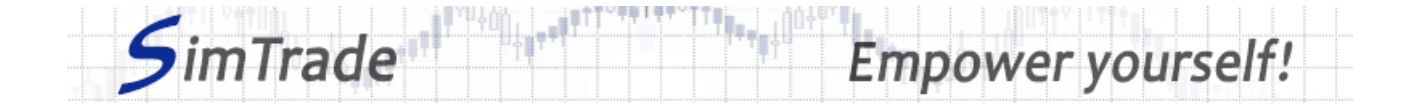

déclenchement (en particulier des ordres de différents montants ou de différentes quantités).

- □ Sur la page « Trading » :
	- ➢ Evaluer l'impact du passage de votre ordre à plage de déclenchement au niveau des éléments suivants : votre cash disponible et vos titres disponibles, le carnet d'ordres et les transactions (cours et quantité). *Rappel : votre impact sur le marché (carnet d'ordres et transactions) apparaît en bleu sur la page « Trading ».*
	- ➢ Etudier la différence entre le passage d'un ordre d'achat et d'un ordre de vente.
	- ➢ Pour un ordre à plage de déclenchement donné, identifier les conditions de marché pour lesquelles l'ordre sera déclenché ou ne sera pas déclenché.
	- ➢ Pour un ordre à plage de déclenchement donné, identifier les conditions de marché pour lesquelles l'ordre sera exécuté totalement, exécuté partiellement ou ne sera pas exécuté du tout.
- $\Box$  Sur la page « Ma position » :
	- ➢ Expliquer comment le gain ou la perte de votre position évolue au cours du temps.
	- ➢ Expliquer comment les ordres que vous avez passés évoluent dans le temps (leur statut) et pourquoi des transactions apparaissent ou non.
- $\Box$  Questions à se poser :
	- ➢ Est-ce que des ordres à plage de déclenchement vous permettent d'atteindre facilement l'objectif de la simulation (détenir au moins 2 000 actions BestPizza à la fin de la simulation) ?
	- ➢ Est-il plus facile d'atteindre l'objectif de la simulation avec des ordres à plage de déclenchement ou d'autres ordres ?
	- ➢ Pour quel objectif de trading devrait-on utiliser les ordres APD ?
	- ➢ Comment peut-on gérer dynamiquement les ordres APD ? Quel intérêt ?

# **Pour en savoir plus à propos des ordres à seuil de déclenchement**

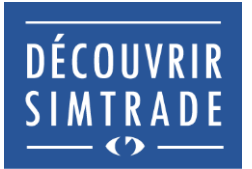

Suivre la formation *Découvrir SimTrade* pour en savoir plus sur la plateforme de trading SimTrade, spécialement les deux principales pages de la plateforme : la page « Trading » pour passer des ordres sur le marché et la page « Ma position » pour suivre votre position.

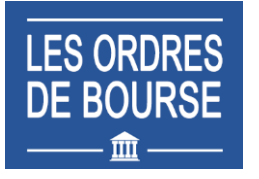

Suivre la formation *Les ordres de bourse* pour en savoir plus sur les ordres à seuil de déclenchement (passage d'ordres sur le marché, exécution des ordres, impact des ordres passés sur le carnet d'ordres, impact des ordres passés sur la liquidité du marché, utilisation des ordres à seuil de déclenchement).